# Barcode and Pin

Gaining access to services and resources

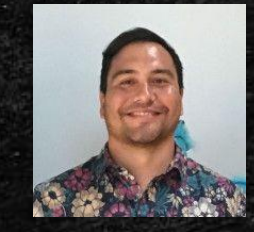

**Ryan M. Shook, MLS** *Assistant Professor, Digital Librarian* **University Libraries Robert F. Kennedy Memorial Library**

[Office: +1 \(671\) 735-2342](tel:16717352342) [Mobile: +1 \(671\) 689-4449](tel:16716894449) [shookr@triton.uog.edu](mailto:shookr@triton.uog.edu) <https://www.uog.edu/library>

- **Example 11 Identify Barcode # on a UOG Student ID.**
- **Example 2 Figure 2 Figure 2 Figure 2 Figure 2 Figure 2 Figure 2 Figure 2 Figure 2 Figure 2 Figure 2 Figure 2 Figure 2 Figure 2 Figure 2 Figure 2 Figure 2 Figure 2 Figure 2 Figure 2 Figure 2 Figure 2 Figure 2 Figure 2 Figu**
- Changing a User PIN.
- **Log in via UOG Library Patron Authentication screen.**

I I dentify Barcode # on a UOG Student ID.  $\mathbb{R}_{\geq 0}$ 

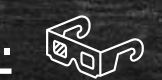

- **Create a New Library Account & user PIN.**
- Changing a User PIN.
- **Log in via UOG Library Patron Authentication screen.**

## Identifying Info on Your Student ID

**STUDENT** 

#### (FRONT) (BACK)

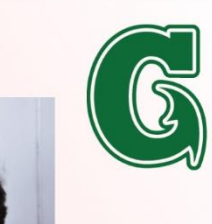

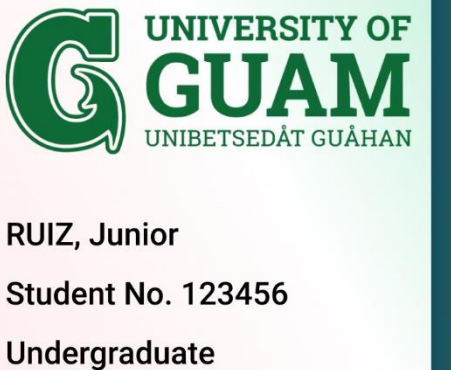

UOG Station \* Magilao, GU 96923 \* www.uog.edu

- Student Name & #
- Student Information
- Address & URL
- Semester Sticker
- **\*\*Student Barcode\*\***

UNIVERSITY OF GUAM LIBRARY

2 3296 00035439 8

## Student Barcode Number is located on the back of your student ID Card.

#### (FRONT) (BACK)

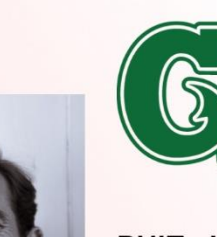

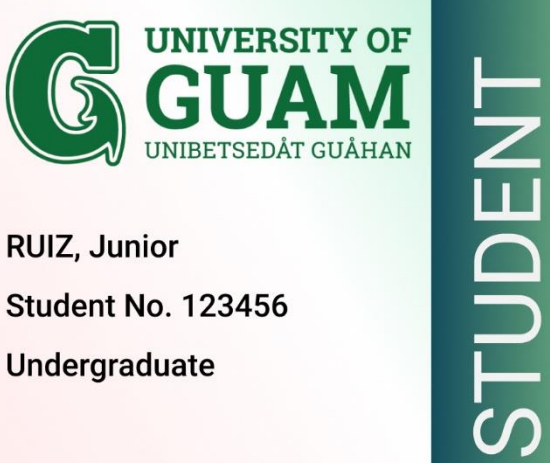

UNIVERSITY OF GUAM LIBRARY ,,,,,,,,,,,,,,,,,,,,,,,, 2 3296 00035439 8 **RAY** 

• Student Name & #

UOG Station \* Magilao, GU 96923 \* www.uog.edu

- Student Information
- Address & URL
- Semester Sticker
- **\*\*Student Barcode\*\***

**E Identify Barcode # on a UOG Student ID.** 

- **Create a New Library Account & user PIN.**
- Changing a User PIN.
- **Log in via UOG Library Patron Authentication screen.**

### Create a New Library Account (Hard Copy)

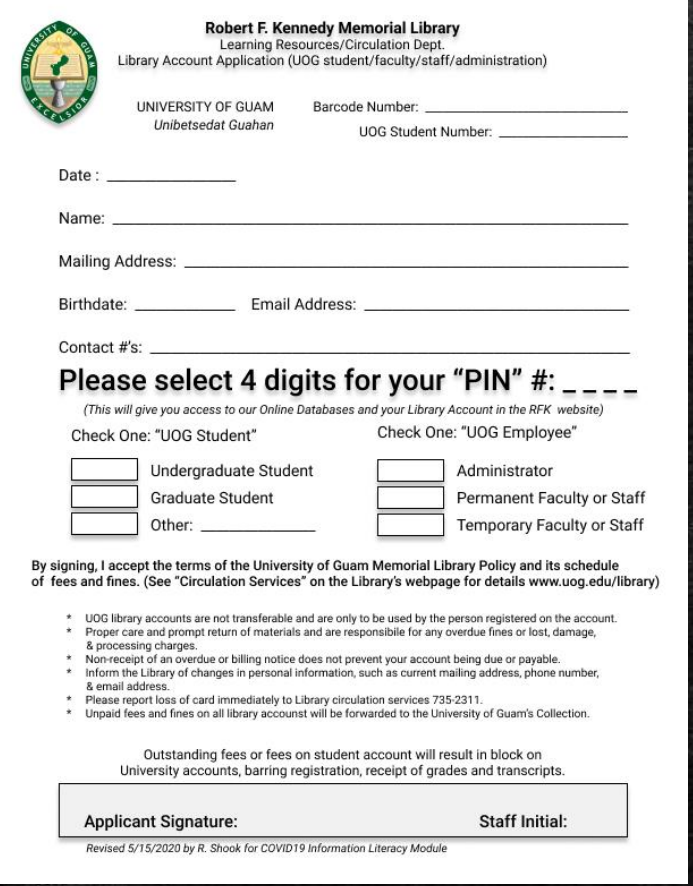

- **Obtained at the RFK Library** Reference Desk or Circulation Counter.
- Fill out the form, including both Barcode #, UOG Student #, Name, & Contact Info.
- **Example 1 Sign Document and turn in to** be received by Staff for confirmation and processing.

#### 1. Navigate to **[www.uog.edu/library](http://www.uog.edu/library)**.

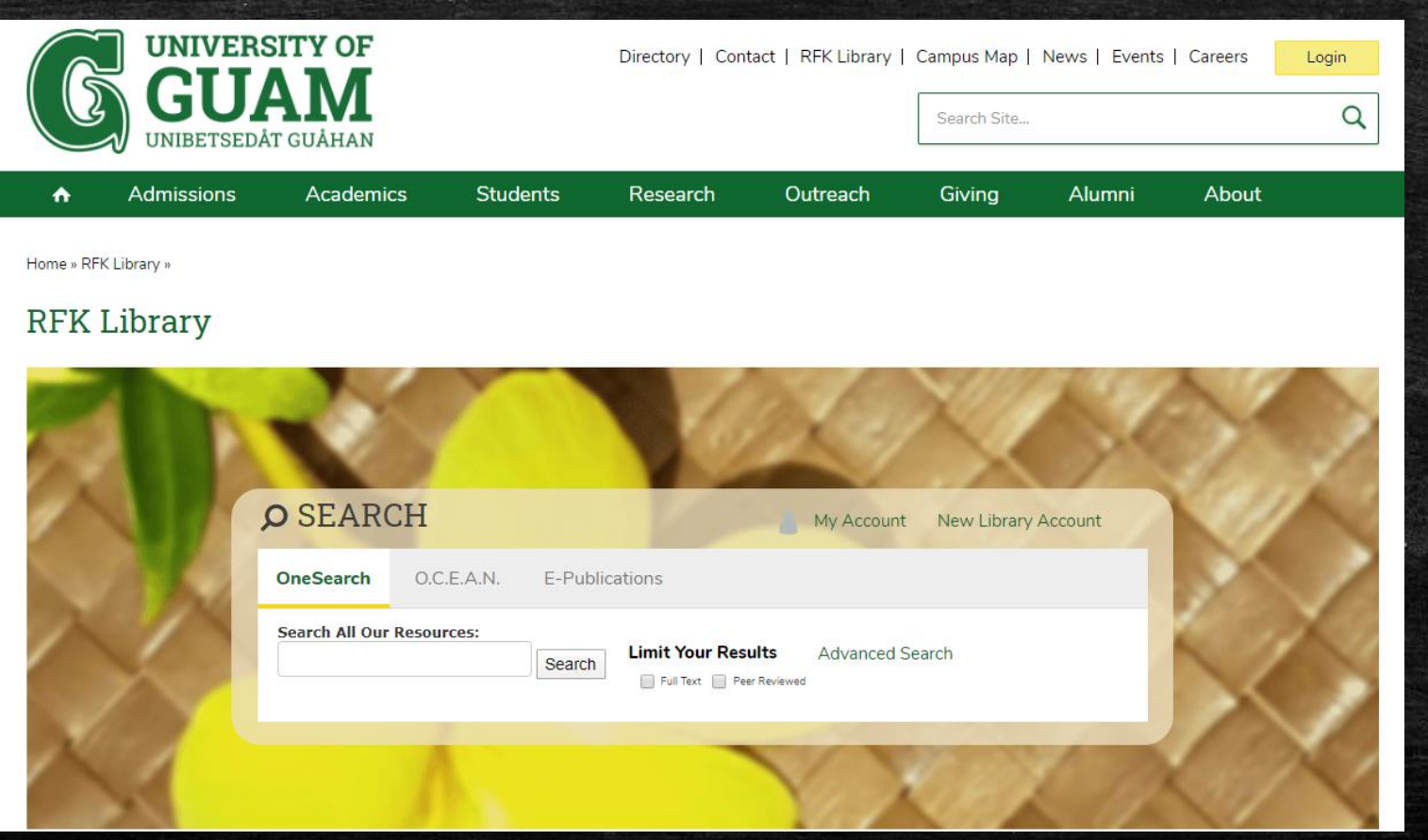

#### 2. Click on **New Library Account**.

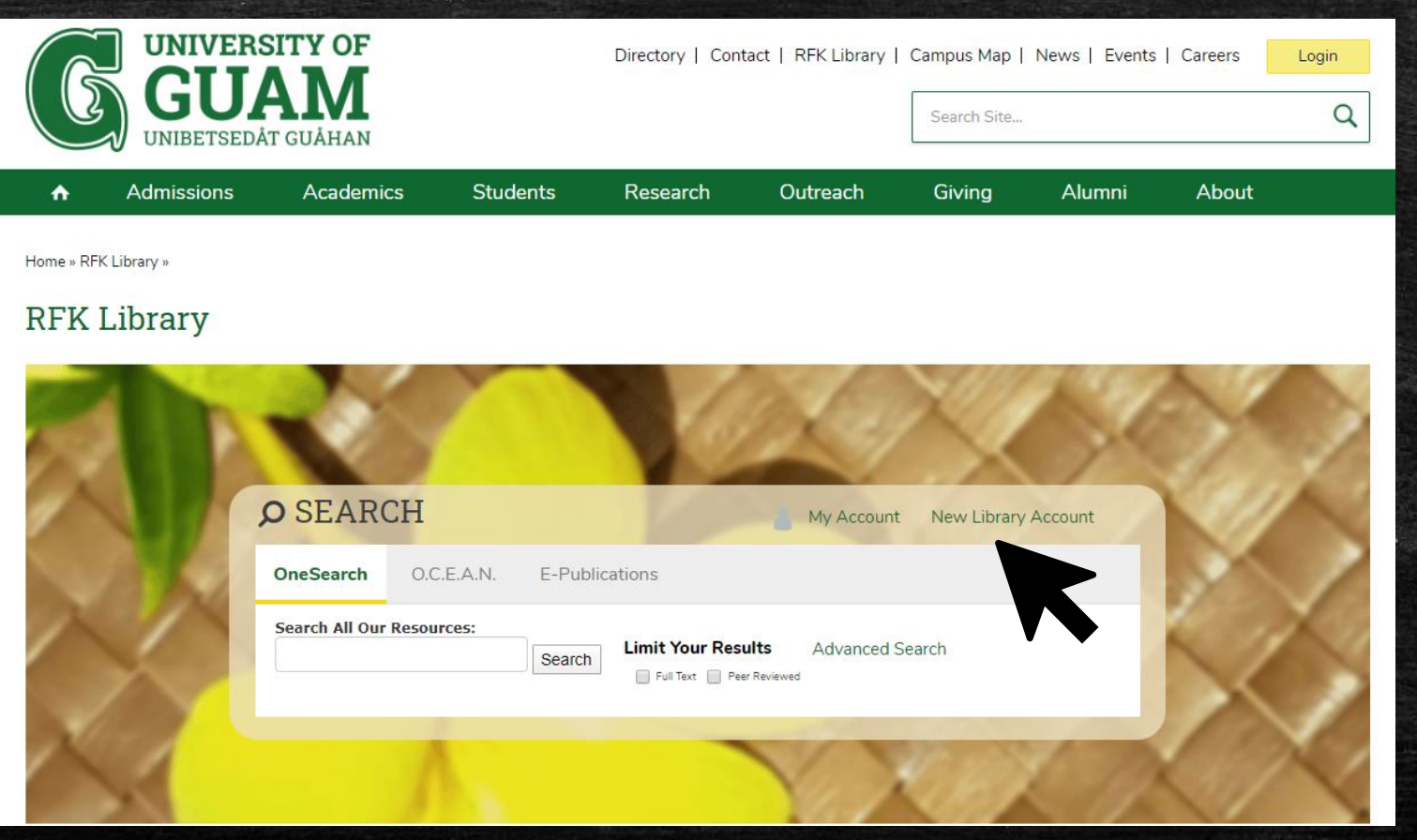

#### 3. Fill out the form. Fields marked  $*$  are mandatory.

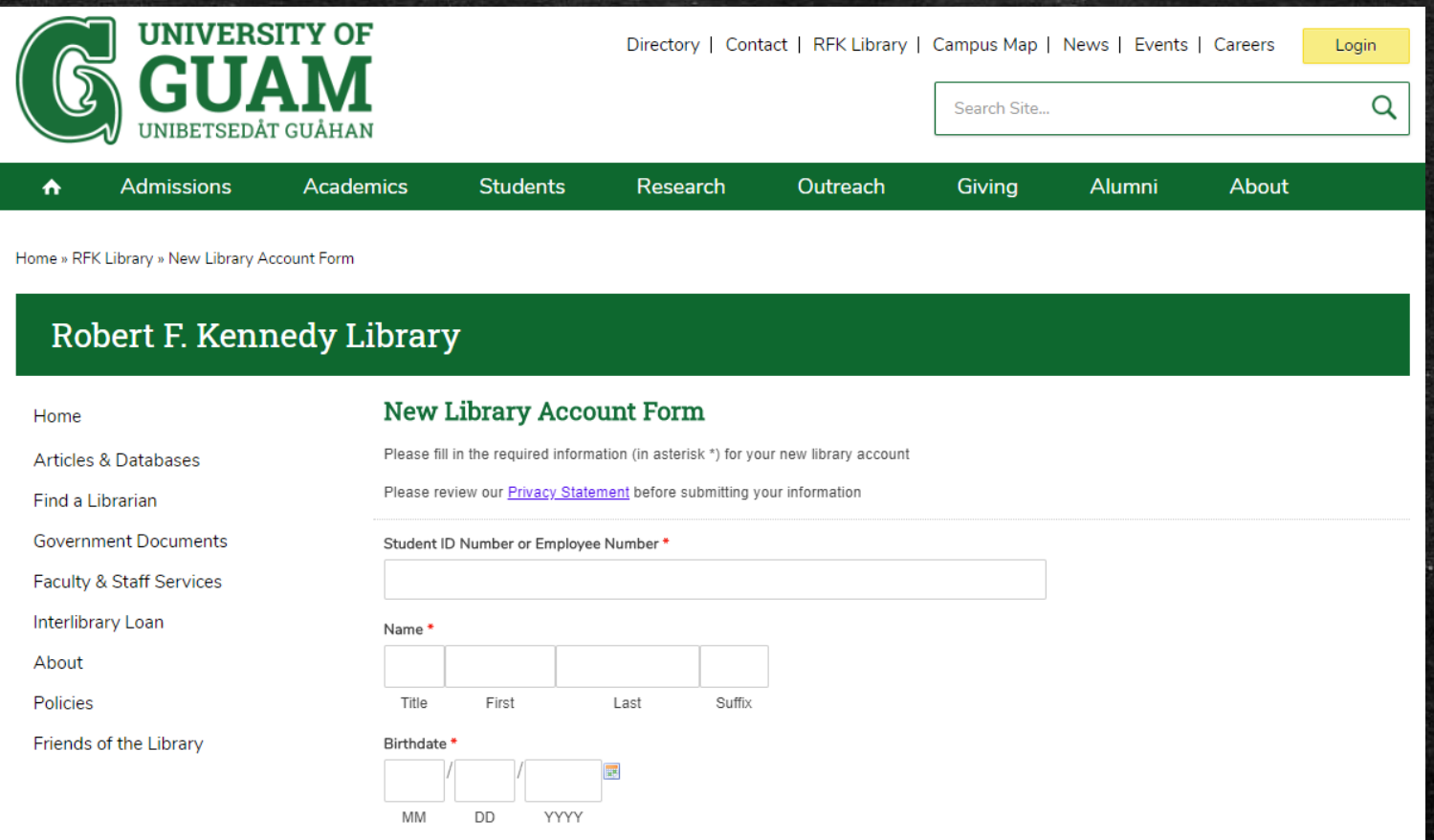

Home >> RFK Library >> New Library Account Form

#### Be sure to fill in all appropriate information before clicking "Submit".

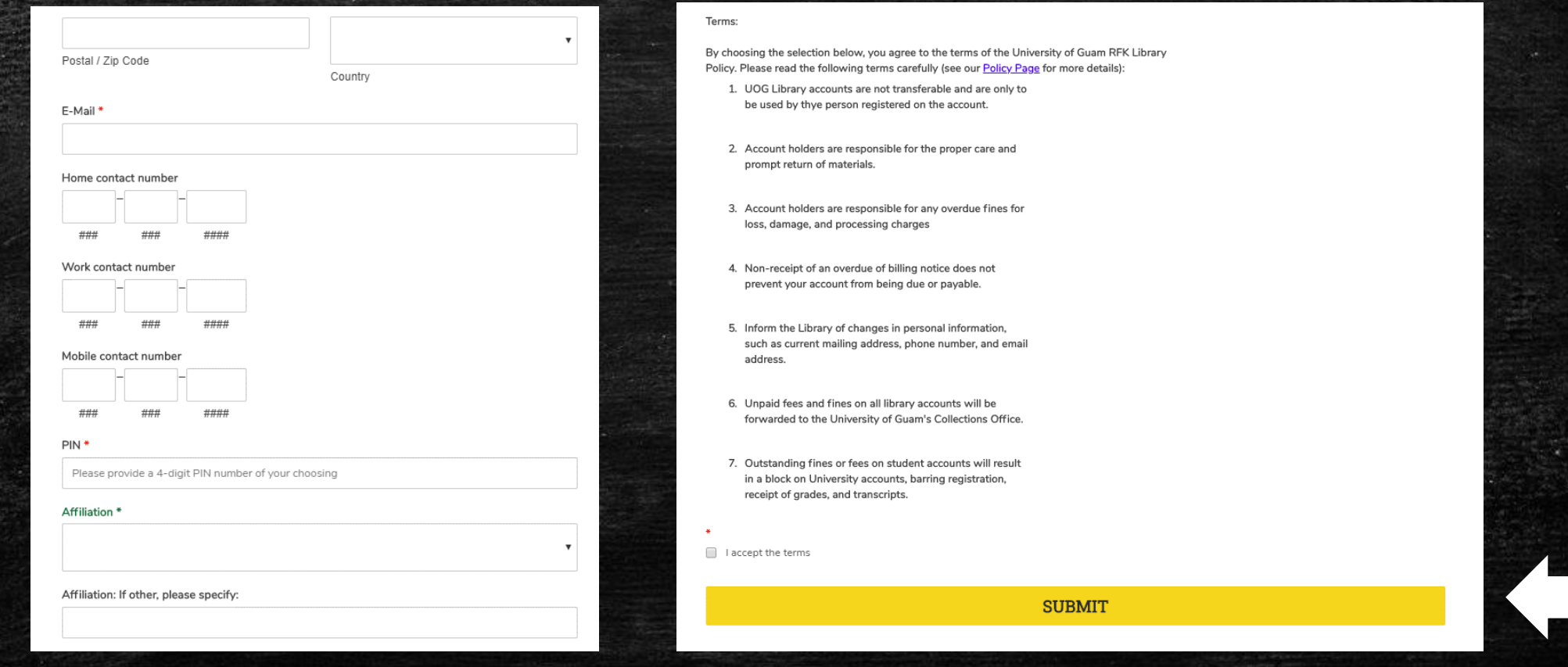

Home >> RFK Library >> New Library Account Form

**E Identify Barcode # on a UOG Student ID.** 

- **Example 2 Account & user PIN.**
- **Changing a User PIN.**
- **Log in via UOG Library Patron Authentication screen.**

#### 1. Navigate to [www.uog.edu/library.](http://www.uog.edu/library)

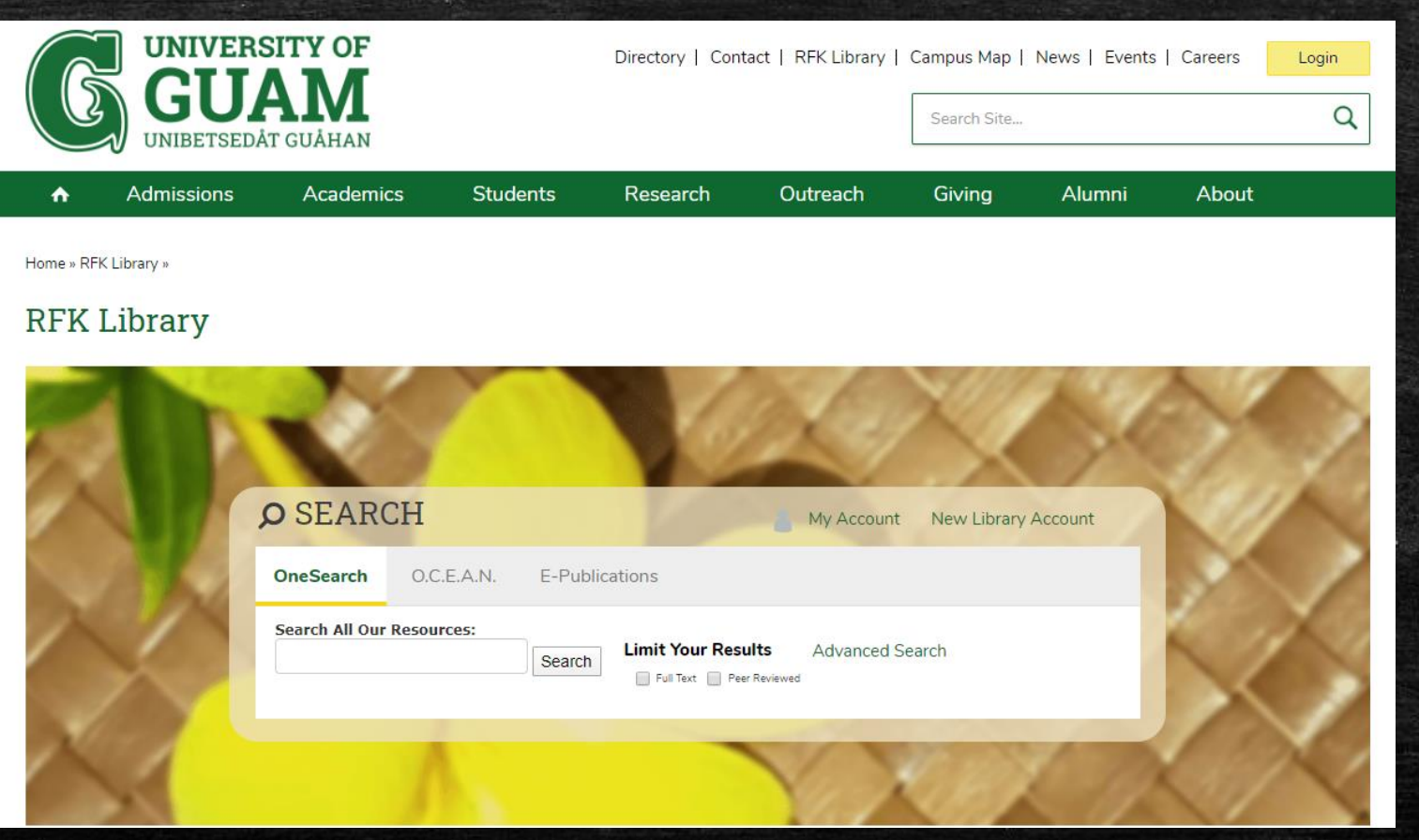

#### 2. Click My Account.

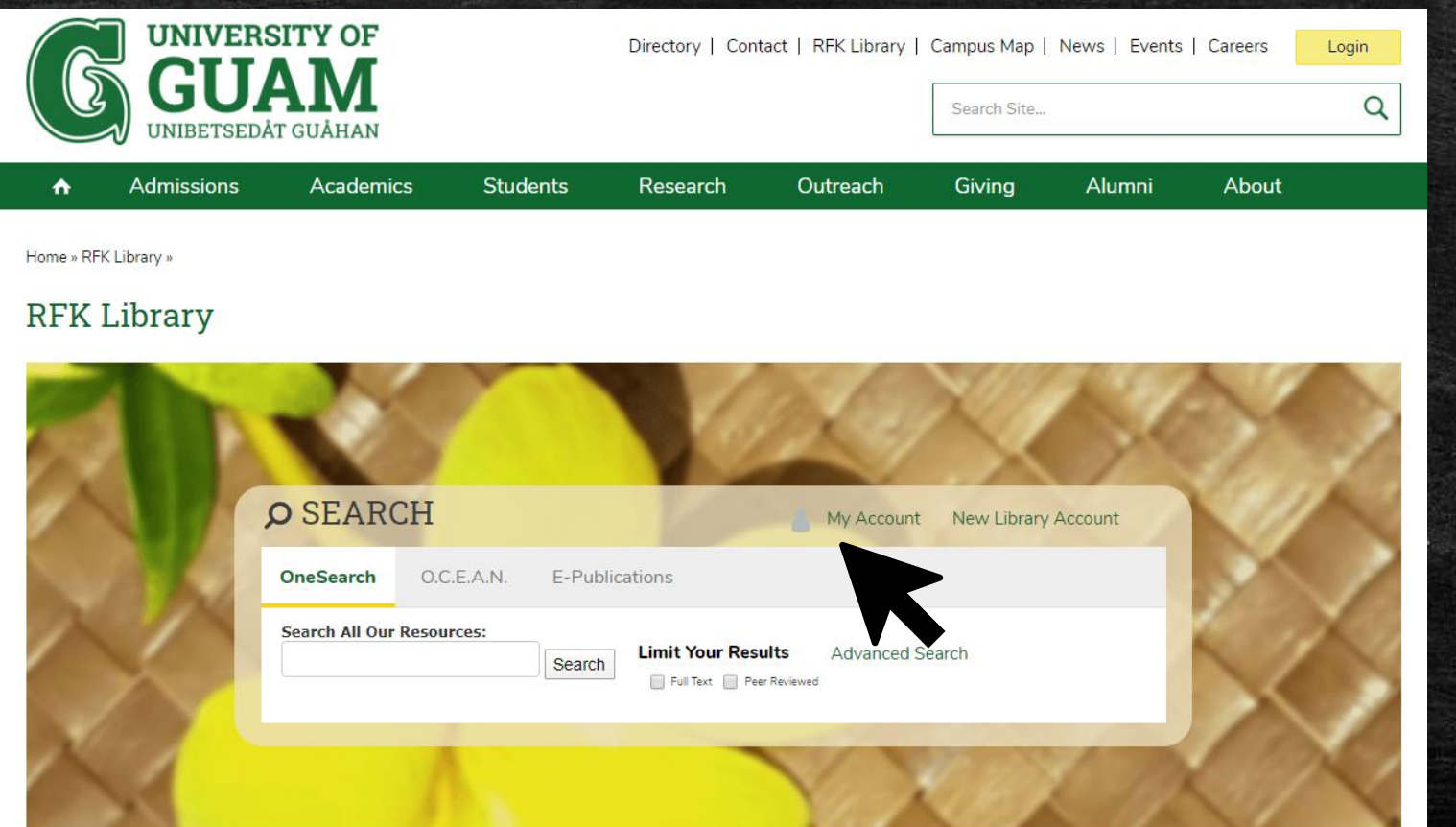

#### 3. Click User PIN Change

## SirsiDynix e-Library<sup>\*\*</sup>

eLibrary @ UOG-RFK Memorial Library: Circulation Desk 735-2311, Reference Desk 735-2341 & RFT MARC Collections: Reference Desk 735-2160

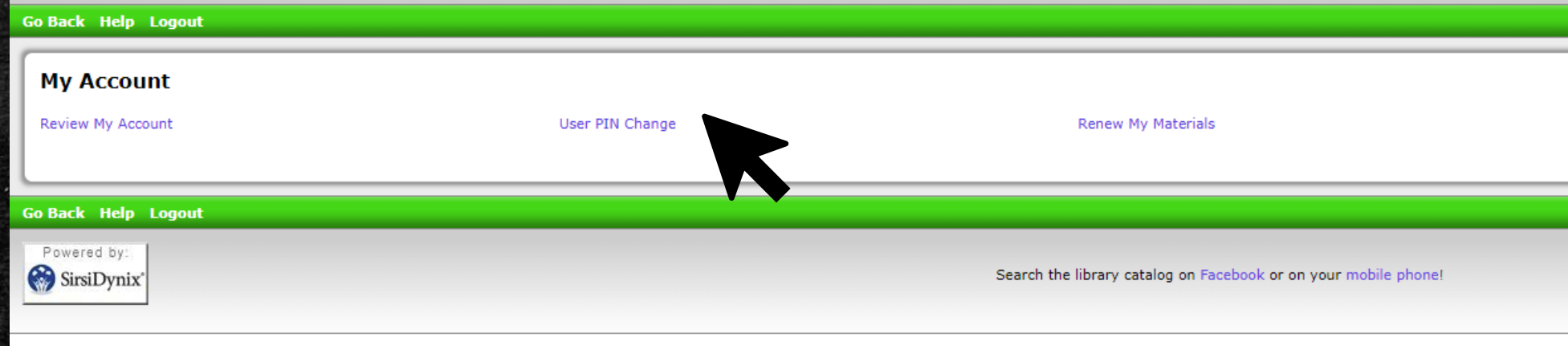

4. Fill out the form, entering Library Card # (Barcode) & Old PIN #.

### SirsiDynix e-Library

eLibrary @ UOG-RFK Memorial Library: Circulation Desk 735-2311, Reference Desk 735-2341 & RFT MARC Collections: Reference **Desk 735-2160** 

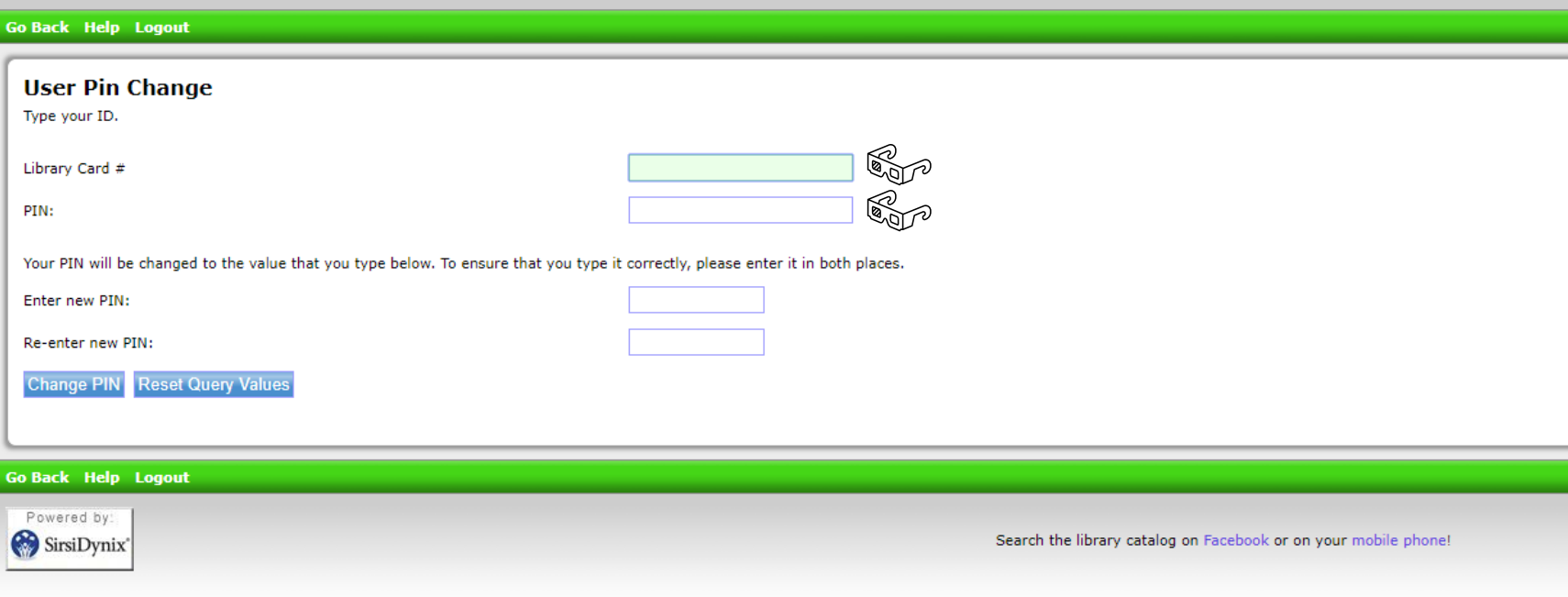

#### 5. Enter new PIN, Re-enter new PIN to confirm, & click "Change PIN".

### SirsiDynix e-Library

eLibrary @ UOG-RFK Memorial Library: Circulation Desk 735-2311, Reference Desk 735-2341 & RFT MARC Collections: Reference **Desk 735-2160** 

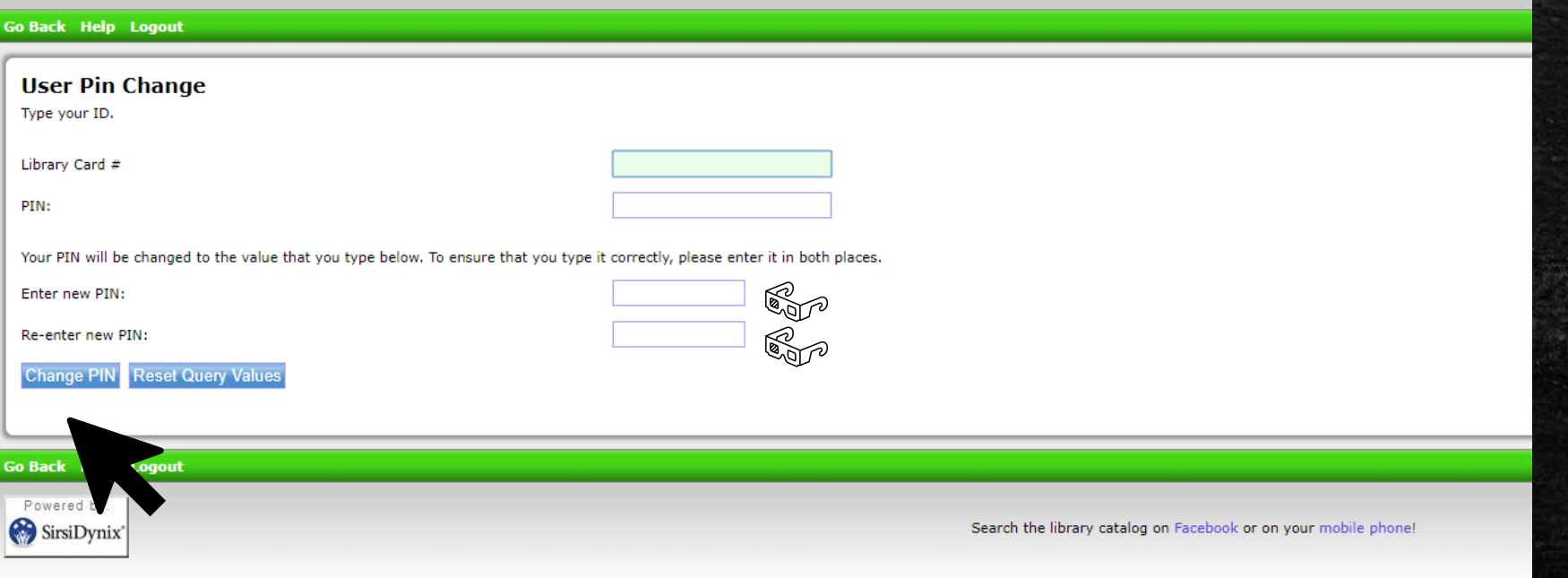

**E Identify Barcode # on a UOG Student ID. E Create a New Library Account & user PIN.** 

**E** Changing a User PIN.

**.** Log in via UOG Library Patron Authentication screen.  $\mathbb{C}_{\mathbb{D}^2}$ 

## Log in via UOG Library Patron Authentication

- 1. Enter your barcode.
- 2. Enter your 4-digit PIN.
- 3. Click Login.

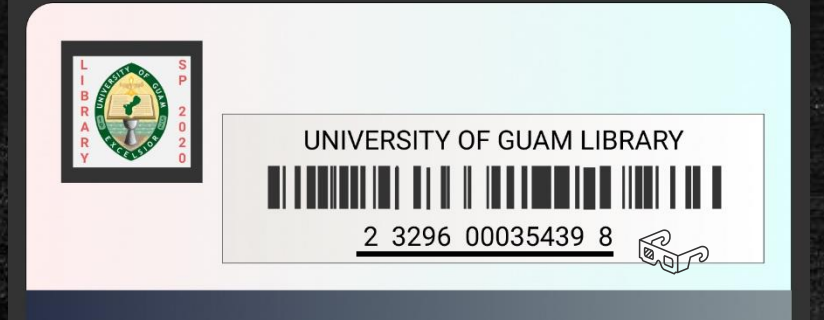

#### **UOG Library Patron Authentication**

Welcome to the University of Guam Library.

The resources you have requested are restricted. Please enter:

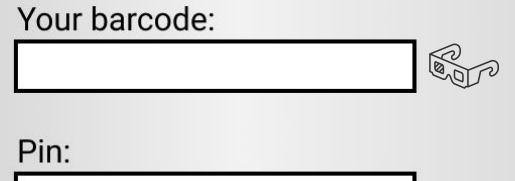

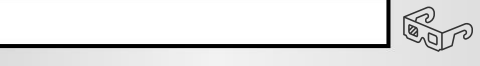

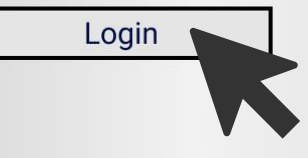

## Questions?

You may visit<https://www.uog.edu/student-services/rfk-library/ask-a-librarian> or call the UOG RFK Library at (671) 735-2341

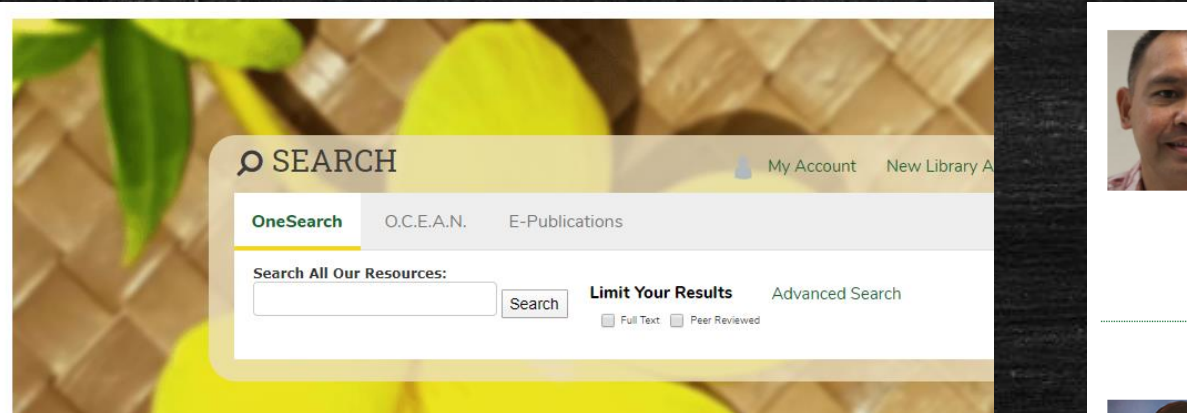

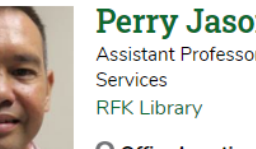

Perry Jason Pangelinan, MPA Assistant Professor of Library Science and Networking

O Office Location: RFK Library, LR309

Mailing Address: UOG Station, Mangilao, Guam 96923

thel: (671) 735-2345 e Fax: (671) 734-7403

▶ pangelinanp@triton.uog.edu

More Details  $\blacktriangleright$ 

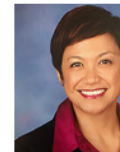

Melissa M. Taitano, PhD Assistant Professor of Library Science, Library Technical Services **RFK Library** 

Mailing Address: UOG Station, Mangilao, Guam 96923

t Tel: (671) 735-2307 **X** taitanomg@triton.uog.edu

More Details V

**Tel:** (671) 735-2342

e Fax: (671) 734-6882

></a>shookr@triton.uog.edu

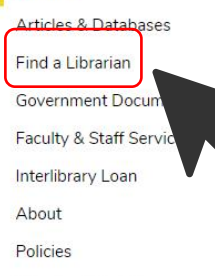

Home

Friends of the Library

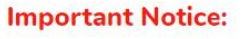

The RFK Library will be closing its doors starting March 16, 2020 considering growing concerns of the COVID-19 coronavirus. Though, the following services will remain open:

. Reference services will remain open via E-Ref, phone, and email through our Find-A-Librarian page

**Tool for** 

**Chemical and** 

**Related** 

**Information** 

**Free Trial** 

. Access to RFK Library databases will remain open

SciFinder<sup>®</sup>

For any questions, please call (671) 735 - 2341

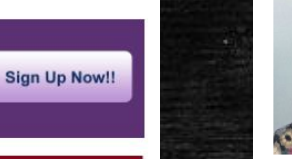

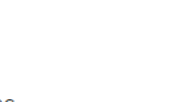

O Office Location: RFK Library, LR306

**Ryan Shook** 

**Assistant Professor** 

**RFK Library** 

O Office Location: RFK Library, LR123

Mailing Address: UOG Station, Mangilao, Guam 96923

# Thank You.

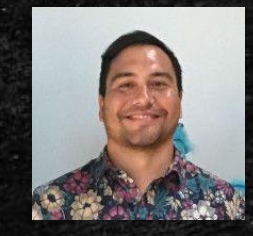

**Ryan M. Shook, MLS** *Assistant Professor, Digital Librarian* **University Libraries Robert F. Kennedy Memorial Library**

[Office: +1 \(671\) 735-2342](tel:16717352342) [Mobile: +1 \(671\) 689-4449](tel:16716894449) [shookr@triton.uog.edu](mailto:shookr@triton.uog.edu) <https://www.uog.edu/library>